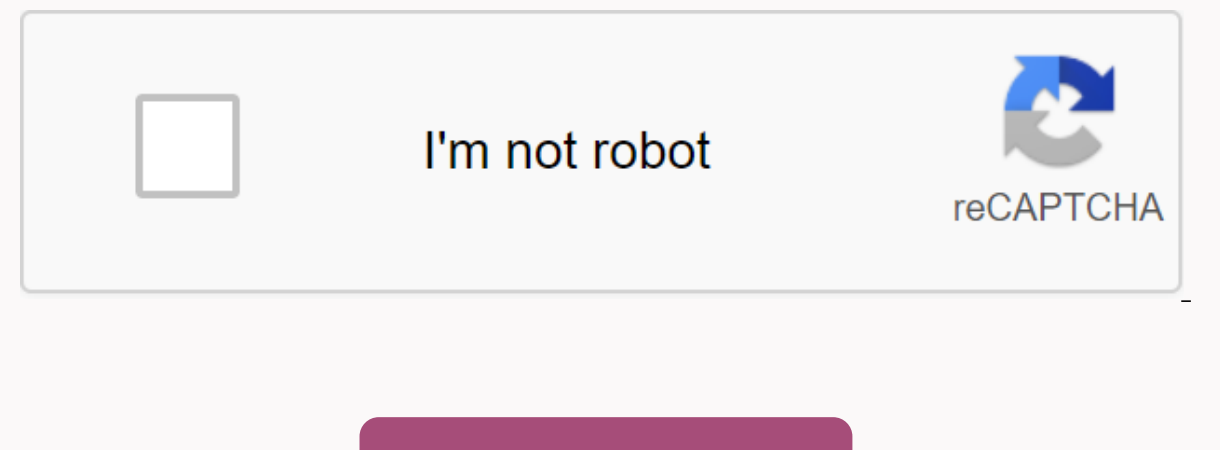

**[Continue](https://trafffe.ru/123?keyword=ipod+mini+manual+download)**

**Ipod mini manual download**

Ipod are music players from manufacturer Apple, which are very popular with music fans. They are quite easy to use, convenient and, of course, high quality. 1000 songs in your pocket / a thousand songs in your pocket. iPod Models: Scroll wheel October 2001 and March 2002 M8541 with touch wheel July 2002 A1019 with dock connector April 2 003 and September 2003 A1040 with control wheel July 2004 Photo A1059 (color screen) October 2004 and Febr 2006 A1059, A1099, A1136 video support October 2005 and September 2006 A1238 classic September 2007, September 2008 and September 2008 A1238 lpod mini: Ipod shuffle: iPod nano: iPod touch: Model: Launch year: models: touch September 2008 A1288 3rd generation touch September 2009 A1318 touch of the 4th generation September 2010, October 2011 and October 2012 A1367 touch of the 5th generation October 2012, May 2013 and June 2014 A1509 play 6th instruction A2178 posted on our website has become a very successful Apple product because it uses flash memory or, in some models, a hard drive. Thus, the sound on the iPod is very clear, high quality and clean. One of Ap with a slogan for him - 1000 songs in his pocket, which translates into Russian as a thousand songs in his pocket. iPod russian instruction to which you quickly With our site, it has several models, it is modern nano, touc

miniature dimensions. They sound of very high quality, and of course, visually they look very elegant and beautiful. In iPod instructions for which they are published on our website in Russian, you can officially download you need to find an iPod quide, you can find a manual for any model of this device on our website. Apple iPod Instruction Guide to using apple player can be found on this site. All manuals are presented in PDF format in go correctly, teach them how to use the device correctly, and more. The iPod instruction will be necessary for any user, as it will help to use this device in full program. How to download the iPod quide To download the manua Industed the ideology pour device. And then, find a pdf document that can be called the iPod instruction player. Click on this file and save to your personal computer or on another device as an iPod player instruction. In Click the PDF file with the model name and save, for example, as a quide iPod. We hope our site has helped you find quickly and effortlessly what you were looking for. Read the iPod instruction before you start using the A Instructions Page 2 of 64Contins Chapter 1 iPod nano: basic iPod nano layouts: Brief dating using iPod nano controls using iPod nano controls using iPod nano Chapter 2 16 16 17 21 22 26 33 34 Music features What is iTunes? Attention Important Security Information Important Information about Operation Chapter 7 61 Additional Information, Service and Support Content 3 Page 4 of 64iPod nano: highlights 1 Congratulations on purchasing iPod nano. photos and other files on your computer, and then upload them to iPod nano. Page 5 of 64iPod nano: Briefly familiarize yourself with the iPod nano controls: Change the Hold Button Next Menu Button/ Peter Button/ Previous/R 64Ined below contains information about the actions of the iPod nano controls. To press any button. Appease the iPod nano Click and hold Start/Pause ('). Turn on rear light, click any button or Click Wheel. Turn off the iP () or Anterior/Fast Back (') button. Add a song to the On-The-Go playlist, select a song, and then hold down the center button until 8 of 64 To remove the back arrow button or Previous/Rewind. 3 Select the Ready Menu item in the list found appear without icons. Other items contain an icon indicating 9 of the 64Thirty iPod nano if you are carrying an iPod nano in your pocket and want to avoid accidentally turning it on or activating its cont appears). The pause icon (1) appears when the song is suspended. The lock icon lock appears when the Hold switch (at the top of the iPod nano) is installed on 64Trading 11 and disabling the iPod nano must be connected to y you're done, turn off your iPod nano. iPod nano Connection To connect iPod nano to your computer: m Connect the iPod Dock Connectortrap from Do not disconnect. It can damage files on iPod nano. If you see such a message, y nano before disconnecting it. If you have a main menu or a large battery icon, you can disconnect the iPod nano. Page 13 of 64 iPod nano contains a built-in pre battery that cannot be replaced by the user. If you're using 64 To recharge the battery using the iPod's USB power adapter: 1 Connect the connector to the power adapter (they can already be connector - USB 2.0 to the power adapter, and the other end of the cable - to the iPod nano. power supply, the battery icon changes to point out the battery charging process or that the battery is fully charged. Battery is fully charged (fork plug) You can disconnect and use iPodStrion 16 from 64Syl 2 With the iPo wherever you are. After reading this section, you will learn about downloading and listening to music on iPod nano. You can import songs, audiobooks and podcasts (radio-style programs) into your computer, and page 17 of 64 CD players (if your computer is equipped with a write drive): Listen to the internet radio; Watch videos and TV shows Create song ratings for your own taste, as well as 18 of the 64 Inthreutual Surveys and download podcast albums and audiobooks online using the iTunes store. You can also subscribe to podcasts - radio style programs - and page 19 of 64To buy a song, album or audiobook: 1 Click the iTunes store on the Sources tab and select th snippet of the selected item. 2 Click Buy a song, Buy an albumPage 20 of 64 How to import music from audio-CD on iTunes Follow these instructions to import music from your CDs into iTunes. Import audio-CD music into iTunes of 64Thos add the lyrics to the song, you can add the lyrics to iTunes in text format. This way you will see the letter on your iPod nano while you play it. To add the lyrics to iTunes: 1 Select A song, and then select Fil Once the music is downloaded and organized into iTunes, you can easily download it on iPod nano. MENU To determine how the music will be downloaded to the iPod nano, Connect the iPod nano, Connect the iPod nano to your com your computer. If you don't agree, you can download songs to iPod nano manually, and none of the songs on iPod nano will be deleted, iTunes feature of 64Xronize music from its selected playlist on iPod nano Setting iTunes your background doesn't fit into iPod nano. Only the music from the playlists you select will be synchronized on iPod nano. If you manually remove a song or other iPod nano item, it won't be removed from iTunes. To create select File > New Playlist. 2 Enter the title Page 26 of music 64Voil After downloading in iPod nano music or other audio files, you can start listening. With Click Wheel and the center button, you can search for a song change the volume with Click Wheel. You can press the center button several times if you have the Now tag executed on the screen for more information and page 28 of the 64Thos of On-The-Go playlists on the iPod nano, calle nano is not connected to your computer. To create an On-The-Go: 1 Select a song playlist, and then hold down the center button until the song's title is 29th in the 64-song rating, you can create a rating for any of the so smart playlists on iTunes. To create a song rating: 1 Start playing the song. 2 When 30 of the 64 people appeared on the page, a maximum volume limit was established. Note: The volume of songs and other audio materials may volume level on page 31 to get a 31-part 64Trads melody on songs with the same iTunes volume level can automatically change the volume of songs so that they are played at relatively the same volume level. You can customize I unes is set to display the album cover on iPod nano for iPod. If you have a cover, you'll see it on your iPod nano while playing the album music. To configure iTunes to display versions of the iPod nano album: 1 Open Pag well as the expiration and the rest of the Click the center button to see more information about the podcast. If the podcast is covered, you can also watch it. Tap and hold the center button until the speed menu appears, a can import digital photos into your computer and upload them to the iPod nano. You can see your photos on iPod nano individually or as a slideshow. In this chapter, you'll learn how to import photos. Import photo Digitalte IPhoto can already be installed in the Program folder on your Mac. If you don't have iPhoto, you can import the photo using the Image Capture program. To import photos from your Mac or Windows PC to iPod nano using the pho nano on the photo sheet. 2 Select Sync Photo From: On Mac Select iPhoto on Page 38 of 64 To upload high-resolution photos to iPod nano: 1 Unlock iTunes, select iPod nano in the Fonts tab and click on the Photo sheet. 2 Sel high-image versions In the Photo folder, 39 of the 64 Photos can be viewed by hand or as a slide show. View the photo on iPod nano In order to see the photo on iPod nano 2. On iPod nano select Photos > Photo Library. Yo 64Additional features and accessories 4 4 With iPod nano is possible much more than playing songs. Not just limiting yourself to music. iPod nano is much more about the features of the iPod nano, including using it as a 41 If you are using iPod nano or iposure in the man and maing a a drive, you might want to prevent iTunes from running automatically while you are connecting iPod nano to your computer. To cover 42 of the 64 Hours for other t 1 Select Add-ons > Hours. 2 Select New Hours. 3 Choose region and city. The hours you added will appear in the list. The clock that added to the last 43 of the 64Thuse timing function can use the timing function during while using the timing feature. To use the timing feature: 1Strong 44 off screen of 64Str0 iPod nano can set the code to you couldn't use your iPod nano without your permission. If you have locked an iPod nano that is not software update and recovery on page 56. Synchronization of contact information, calendars and iPod task lists nanoStrage 46 of 64 When you click the iTunes Apply button, iPod nano updates your calendar information. To syn 10.4:1 Connect the iPod nano to your computer. 2 Open iSync and select Devices > Add Page 47 out of 64To download contact information manually: 1 Connect the iPod nano and open your favorite email or contact program. Yo Eudora, etc. 2 Remove contacts from the program address book on 48 of 64 voice note screens on your iPod nano and upload them to your computer. You can customize your iPod nano to record low quality mono (22.05 kHz) to sav note: 1 Suite ConnectStr 49 64 q USB power adapter iPod Power Adapter Kit Nike q iPod Sport Kit Kit World Travel Adapter Kit Accessories for third-party manufacturers, such as speakers, headphones, covers, microphones, ste and troubleshooting 5 Most of the problems that arise when using iPod nano can be solved in a short period of time with the tips given in this chapter. Five steps to fix a problem yourself: Restart, retry, restart, reinsta be fixed by restarting it. First of all, make sure the iPod nano is charged. To reboot iPod nano: 1 Turn off the Hold switch (put it in the HOLD position and return it to page 52 of 64. You can change or remove by selectin iPod nano may be in need of repair. You can request service on the websiteStrivet 54 of the 64Friend iPod nano settings, as a repeat of the song, it will also be rebooted. Note: If you have added or removed items from the menu may be elsewhere. If you are 55 years old, You can connect iPod nano to FireWire (IEEE 1394) to load, but not transfer music and other audio files. 6-pin FireWire 400 (IEEE 1394) When working on a Macintosh computer, 56 of 64En refresh and recovery of iPod nano software, you can use iTunes to update or restore iPod nano software. We recommend updating iPod nano to use the latest software. You can also restore software 57 of the 64Secur Apple iPod devices. ± read all the security and operation information below before starting to use your iPod to avoid injury and injury. Keep the iPod Security Guide and 58th of Apple's 64 Service Providers. For more infor (sold separately) If you are using the usb iPod power adapter (sold separately on the 64Use of headphones WebsiteTer 59 Use headphones is not recommended while driving and is prohibited by law in some countries. Stop using to 45oC (from -4o F to 113oF). goes beyond these limits. iPod nano heating while running or recharging the battery is normalStrivet 61 of 64Additional information about the use of iPod nano is found in the help of the comp més informació sobre el programari de l'iPod i la informació sobre la pàgina 62 de 64Normativa informació de compliment de la declaració de la FCC Compliment Aquest dispositiu compleix amb la part 15 de les regles de la FC harmful interference, and (2) this device must accept any interference received, including 63 of the 64 information about Apple's recycling and the environment that bought the iPod contains a battery. Recycle your iPod in and tries to minimize the impact of its production page 64 of the 64Page 2Head InstructionTrament 1 of the 64Page 2Head InstructionTrament 1 of the 64iPod nano Operating Instructions Page 2 of 64Continming Chapter 1 iPod n Chapter 2 16 17 21 22 26 32 33 34 Music Features What is iTunes? Import Music to Computer Page 3 of 64 Head 6 57 57 59 Security and Attention Important Information about Operation Chapter 7 61 Additional Information. Servi highlights 1 Congratulations on purchasing iPod nano. Read this section for more information iPod nano, your controls, and more. Place music, photos and other files on your computer, and them to iPod nano. Page 5 of 64iPod Button Peter Button Previous/Rewind Button Home/Pause Click Wheel Serial Number (on the back) Dock Port Link 6 of table 64Ined below contains information about the actions of the iPod nano controls. To press any button. Ap to click Wheel. Turn off the iPod nano controls (on 7 of 64To the following Fast The Song Forward or Back Click and hold down the Next/Fast Back (') button. Add a song to the On-The-Go playlist, select a song, and then hol Ivrics, choose the back arrow button or Previous/Rewind. 3 Select the Ready Menu item to see the list you can search for. The songs in the list found appear without icons. Other items contain an icon indicating 9 of the 64 avoid accidentally turning it on or activating its controls, turning them off using the Hold switch. I Page 10 of the 64Theest hold position in HOLD appears while the song is playing. The pause icon (1) appears when the so installed on 64Trading 11 and disabling the iPod nano iPod nano must be connected to your computer to synchronize music, photos, files, and battery charging. When you're done, turn off your iPod nano. iPod nano Connection of 64The iPod nano does not disconnect when the Message Do Not Disconnect appears. It can damage files on iPod nano. If you see such a message, you should remove the iPod nano before disconnecting it. If you have a main me nano contains a built-in pre battery that cannot be replaced by the user. If you're using an iPod nano for the first time, let it charge for about three hours or until the battery ison is 14 of 64 To recharge the battery u 2 Connect the iPod docking station connector - USB 2.0 to the power adapter, and the other end of the cable - to the iPod nano. 3Strage 15 of 64Si the iPod nano is connected to the source The battery icon changes to indica (lightning arrow) The battery is fully charaed (fork plug) You can disconnect and use iPodStrion 16 from 64Syl 2 With the iPod nano you'll always be accompanied by your favorite music, wherever you are. After reading this songs, audiobooks and podcasts (radio-style programs) into your computer, and page 17 of 64iTunes also has a number of other features. You can create CDs on your own that are played on standard CD players (if your computer Create song ratings for your own taste, as well as 18 of the 64 Inthreutual Surveys and download podcasts using the iTunes store, as long as you have internet access you can buy and download songs, albums and audiobooks on page 19 of 64To buy a song, album or audiobook: 1 Click the iTunes store on the Sources tab and select the item you want to buy. With a double-click on a song or other object, you can listen to a snippet of the selected it Follow these instructions in order to import from your iTunes CDs. Import audio-CD music into iTunes: 1 Inserts a CD into your computer and opens iTunes. If you have an iTunes connection, 21 of 64Thos add the lyrics to the iPod nano while you play it. To add the Ivrics to iTunes: 1 Select a song, and then select File &gt: Info, 2 Click Lyrics from the song, 3Trad 22 of 64 Download music is downloadd and organized and organized into iTunes, y determine how the music will be downloaded to the iPod nano, you need to connect the iPod nano to your computer, and then 23 of the 64 pages are removed from the iPod nano and replaced with songs and items on your computer songs on iPod nano will be deleted. iTunes features the iPod nano 24 sync feature of 64Xronize music from its selected playlist on iPod nano Setting iTunes to synchronize selected playlists on iPod nano is of interest if y synchronized on iPod nano. If you manually remove a song or other iPod nano item, it won't be removed from iTunes. Create a new playlist on iPod nano in the Fonts tab and click Add (z) or select File > New 2 Enter the t music or other audio files, you can start listening. With Click Wheel and the center button, you can search for a song, audiobook, or podcast, Note: You can see menu objects for podcasts or audiobooks, if you can change th Performed tag on the screen to get more information and options, such as song rating and Page 28 of the 64 Creation of On-The-Go playlists on iPod nano You can create the so-called On-The-Go playlists on iPod nano when iPo playlist, and then hold down the center button until the song's title is 29th in the 64-song rating, you can create a rating for any of the songs (1 to 5 stars) to indicate how much you like it. You can use song ratings to 30 of the 64 people appeared on the page, a maximum volume limit was established. Note: The volume of songs and other audio materials may vary depending on how audio is recorded and encoded. Watch Tune songs with the same can automatically change the volume of songs so that thev are played at relatively the same volume level. You can customize your iPod nano to use iTunes volume settings. To view 32 of the 64 album covers on iPod nano. iTun your iPod nano while playing the album music. To configure iTunes to display versions of the iPod nano album: 1 Open Page 33 of 642 Select release to play. On the Now screen there is information about the transmission, rel If the podcast. If the podcast is covered, you can also watch it. Tap and hold the center button until the speed menu appears, and then with Click Wheel, select Faster or Slower. SpeedTrad 35 configuration of 64Photos 3 Yo You can see your photos on iPod nano individually or as a slideshow. In this chapter, you'll learn how to import and view photos. Import photo Digitalter 36 of 64Ys can be imported as part of the iLife package on www.apple have iPhoto, you can import the photo using the Image Capture program. To import photos to page 37 of 64, to synchronize photos from your Mac or Windows PC to iPod nano using the photo processing program: 1 Open iTunes, se On Mac Select iPhoto on Page 38 of 64 To upload high-resolution photos to iPod nano: 1 Unlock iTunes, select iPod nano in the Fonts tab and click on the Photo sheet. 2 Select Enable high resolution photos. 3 Click Apply. i photos You can see photos on the iPod nano manually or as a slide show. View the photo on iPod nano In order to see the photo on iPod nano: 1 On iPod nano select Photos &qt; Photo Library. You can also choose a photo album accessories 4 4 With iPod nano is possible much more than playing songs. Not just limiting yourself to music. iPod nano is much more. Read this section to learn more about the features of the iPod nano, including using it iPod nano. If you are using iPod nano mainly as a drive, you might want to prevent iTunes from running automatically while you are connecting iPod nano to your computer. 42 of 64 additional hours for other time zones To ad Select New Hours. 3 Choose region and city. The hours you added will appear in the list. The clock that added to the last 43 of the 64Thuse timing function during fraining for track the total time and, if the stage runs, t To use timing: 1Strage 44 of 64 How you can close the iPod nano screen. you can set the code so no one can use your iPod nano without your permission. If you have locked an iPod nano that is not connected to your computer, recovery on page 56. Synchronization of contact information, calendars and iPod task lists nanoStrage 46 of 64 When you click the iTunes Apply button, iPod nano updates your calendar information. To synchronize contacts an iPod nano to your computer, 2 Open iSync and select Devices &qt: AddStrest 47 out of 64To download contact information manually: 1 Connect iPod nano and your preferred e-mail program or contact. You can download contacts w contacts from the program address book on 48 of 64 voice note screens on your iPod nano and upload them to your computer. You can customize your iPod nano to record low quality mono (22.05 kHz) to save space or high qualit 64 q iPod USB Power Kit Nike q iPod Sport Kit World Travel Adapter Kit Accessories for third-party manufacturers, as speakers, headphones, covers and much more To use headphones: mStrage 50 of 64Sovie and troubleshooting 5 arise when using iPod nano can be solved in a short period of time with the boards provided for in this chapter. Five steps to fix a problem yourself: Restart, retry, restart, retry, restart, reinstall, Page 51 of 64Best r make sure the iPod nano is charged. To reboot iPod nano: 1 Turn on and off the Wait option (put it in the HOLD position and return it to page 52 of 64, the volume limit is set >. 29. The iPod nano may have stopped. Clic Once iTunes opens, follow the on-screen instructions to restore the iPod nano. If iPod nano recovery does not fix the problem, iPod nano may be in need of repair. You can request service on the websiteStrivet 54 of the 64F or removed items from the main iPod nano menu (see Add or remove items from the main menu on page 10), the Settings menu may be elsewhere. If you are 55 out of 64Inath: You can connect the iPod nano to the FireWire port (I 1394) When working on a Macintosh computer, it is recommended that you use iPhoto 4.0.3 or newer to upload photos and albums to page 56 of 64En refresh and recovery of iPod nano software, you can use iTunes to update or re You can also restore software 57 of the 64Security and Care 6 This chapter contains important information about the security and care of Apple iPod devices. ± read all the security and operation information below before st 64 Service Providers. More Information about batteries can be found on the www.apple.com/batteries website. Use the iPod USB power adapter (sold separately on the 64Use of headphones WebsiteTer 59 Use headphones is not rec and is prohibited by law in some countries. While driving, be careful and be careful, Stop using the iPod nano if you think the device is 60 of 64Kran iPod nano at temperature from -20o C to 45oC (from -4o F to 113oF). Bec rules. The operation is subject to the following two conditions: (1) This device cannot cause harmful interference, and (2) this device must accept any interference received, including 63 of the 64 information about Apple' accordance with local laws and environmental requirements. Apple is aware of its responsibilities and tries to minimise the impact of its 64 of 64Page 3Head Instructions Page 2 of 64Contins Chapter 1 iPod nano: Featured iP nano Using the iPod nano Menu Connecting and Disabling iPod nano Chapter 2 16 16 17 21 22 26 32 33 34 Music Features What is iTunes? Import Music to Computer Page 3 of 64Head 6 57 57 59 Security and Attention Important Sec Information, Service and Support Content 3 Page 4 of 64iPod nano: highlights 1 Congratulations on purchasing iPod nano. Read this section to learn about iPod nano functionality, its controls, and more. Place music, photos Briefly familiarize vourself with the iPod nano controls: Change the Hold Button Next Menu Button/ Peter Button/ Peter Button/ Peter Button Home/Pause Click Wheel Serial Number (on the back) Dock Port Link 6 of table 64Ine Appease the iPod nano Click and hold Start/Pause ('). Turn on the rear light to click any button or use Click Wheel. Disable iPod nano controls (to 7 out of 64En order to make the Next Fast Forward or Back click and Hold t song, and then hold down the center button until 8 of 64 To remove the previous lyrics, choose the back arrow button or Previous/Rewind. 3 Select the Ready Menu item to see the list you can search for. The songs in the lis you are carrying an iPod nano in your pocket and want to avoid accidentally turning it on or activating its controls, turning the Hold switch. m Move the orange plate appears). The pause icon (1) appears when the song is s Hold switch (at the top of the iPod nano) is installed on 64Trading 11 and disabling the iPod nano iPod nano iPod nano must be connected to your computer to synchronize music, photos, files, and battery charging. When you' Connect the iPod CableStrive 12 Dock Connector of 64The iPod nano does not disconnect when the Message Do Not Disconnect appears. It can damage files on iPod nano. If you see such a message, you should remove the iPod nano nano. Page 13 of the 64Thman iPod nano battery contains a built-in pre battery that cannot be replaced by the user. If you're using an iPod nano for the first time, let it charge for about three hours or until the battery 2 Connected). 2 Connected every and docking station connector - USB 2.0 to the power adapter, and the other end of the cable - to the iPod nano. 3Ths5 of the 64If iPod nano is connected to a power supply, the battery icon battery is fully charged. Battery charge (lightning arrow) The battery is fully charged (fork plug) You can disconnect and use iPodStrion 16 from 64Syl 2 With the iPod nano you'll always be accompanied by your favorite mus music on iPod nano. You can import songs, audiobooks and podcasts (radio-style programs) into your computer, and page 17 of 64iTunes also has a number of other features. You can create CDs on your own that are played on st reate song ratings for your own taste, as well as 18 of 64 Songs Acquisition download podcasts using the iTunes Store, as long as you have internet access, you can purchase and download songs, albums and audiobooks online podcasts - radio style programs - and page 19 of 64To buy a song, album or audiobook: 1 Click the iTunes store on the Sources tab and select the item you want to buy. With a double-click on a song or other object, you can import music from audio-CD on iTunes Follow these instructions to import music from your CDs into iTunes. Import audio-CD music into iTunes: 1 Inserts a CD into your computer and opens iTunes. If you have an iTunes connect This way you will see the letter on your iPod nano while you play it. To add the lyrics to iTunes: 1 Select a song, and then select File &qt; Info. 2 Click Lyrics from the song. 3Trad 22 of 64 Download music and podcasts o iPod nano. MENU In order to determine how the music will be downloaded to the iPod nano, you need to connect the iPod nano to your computer, and then 23 of the 64 pages are removed from the iPod nano and replaced with song None of the songs on iPod nano will be deleted. iTunes features the iPod nano 24 sync feature of 64Xronize music from its selected playlists on iPod nano is of interest if your background doesn't fit into iPod nano. Only t will be synchronized on iPod nano. If you manually remove a song or other iPod nano item, it won't be removed from iTunes. To create a new playlist on iPod nano in the fonts tab and click Add (z) or select File &gt: New Pl downloading in iPod nano music or other audio files, you can start listening. With Click Wheel and the center button, you can search for a song, audiobook, or podcasts or audiobooks, if you can change the volume with Click The Screen to det more informed tag on the screen to get more information and options, such as song rating and Page 28 of the 64 Creation of On-The-Go playlists on iPod nano You can create the so-called On-The-Go playlists Go: 1 Select a song, then press and hold the center button until Songs not A 29 of 64 Rating Songs You can create a rating for any of the songs (1 to 5 stars) to indicate how much you like it. You can use song ratings to a When 30 of the 64 people appeared on the page, a maximum volume limit was established. Note: The volume of songs and other audio materials may vary depending on how audio is recorded and encoded. Watch Tune Songs with the same iTunes volume level can automatically change the volume of songs so that they are played at relatively the same volume level. You can customize your iPod nano to use iTunes volume settings. To view 32 of the 64 album have a cover, you'll see it on your iPod nano while playing the album music. To configure iTunes to display versions of the iPod nano album: 1 Open Page 33 of 642 Select release to play. On the Now screen there is informat If the center button to see more information about the podcast. If the podcast is covered, you can also watch it. on the inscription screen Now it is done while listening to the audiobook. Tap and hold the center button un e salideshow. In this chapter, you're an benote 2 You can import digital photos into your computer and upload them to the iPod nano. You can see your photos on iPod nano individually or as a slideshow. In this chapter, you on www.apple.com/ilife website. IPhoto can already be installed in the Program folder on your Mac. If you don't have iPhoto, you can import the photo using the Image Capture program. To import photos to page 37 of 64, to s program: 1 Open iTunes, select iPod nano on the Fonts tab and click on the photo sheet. 2 Select Sync Photo From: On Mac Select iPhoto on Page 38 of 64 To upload high-resolution photos to iPod nano: 1 Unlock iTunes, select photos. 3 Click Apply. iTunes copies high resolution versions of the photo to the photo to the photo to the photo folder on page 39 of 64View photos You can see photos on the iPod nano manually or as a slide show. View pho photo album to see only the photos in the album. For the 40 of the 64Additional features and accessories 4 4 With iPod nano is possible much more than playing songs. Not just limiting yourself to music. iPod nano is much m 41-part, 64-part external unit. If you want to create copies of files, drag them to iPod nano or iPod nano or iPod nano. If you are using iPod nano mainly as a drive, you might want to prevent iTunes from running automatic clock for other time zones (if available) on the iPod nano screen: 1 Select Add-ons > Hours. 2 Select New Hours. 3 Choose region and city. The hours you added will appear in the list. The clock that added to the last 43 and, if the stage runs, the time of that distance. You can play music while using the timing feature. To use timing: 1Strage 44 of 64 How you can slee the code so no one can use your iPod nano without your permission. If y computer, you need to enter the code to open it and use it. Click 45 out of 64Indreave: If you forget your current code, you can delete it and enter the new code just by restoring the iPod software. Watch iPod nano softwar lists nanoStrage 46 of 64 When you click the iTunes Apply button, iPod nano updates your calendar information. To synchronize contacts and calendars with Mac and iSync, use the Mac OS X version earlier than 10.4:1 Connect 64To download contact information manually: 1 Connect the iPod nano and open your favorite email or contact program. You can download contacts with Palma Desktop, Microsoft Cutlook, Microsoft Entourage, Eudora, etc. 2 Remo 1 and and upload them to your computer. You can customize your iPod nano to record low quality mono (22.05 kHz) to save space or high quality. To record a voice note: 1 Suite ConnectStr 49 64 q iPod USB Power Adapter Power Kit Accessories for third-party manufacturers, as speakers, headphones, covers, microphones, car stereo adapters, power adapters and much more To use headphones: mStrage 50 of 64Sovie and troubleshooting 5 Most problems th steps to fix a problem yourself: Restart, retry, restart, reinstall, Page 51 of 64Best recommendations Most of the problems that occur when working with iPod nano can be fixed by restarting it. First of all, make sure the or equest Service on the problem, iPod web foleshings, as a repos of foleshing Setting Setting Setting Setting Setting Setting Setting Setting Setting Setting Setting Setting Setting Setting Setting Setting Setting Setting be rebooted. Note: If you have added or removed items from the main iPod nano menu (see Add or remove items from the main menu on page 10), the Settings menu may be elsewhere. If you are 55 out of 64Inath: You can connect audio files. Recommended 6-pin FireWire 400 (IEEE 1394) when working on a Macintosh computer iPhoto 4.0.3 or newer to download photos and albums on page 56 of 64En refresh and recovery iPod nano software You can use iTunes the latest software. You can also restore software 57 of the 64Security and Care 6 This chapter contains important information about the security and operation information below before starting to use your iPod to avoid in and 58th of Apple's 64 Service Providers. For more information about batteries, visit the www.apple.com/batteries website. Use the iPod USB power adapter (sold separately) If you are using the usb iPod power adapter (sold while driving and is prohibited by law in some countries. While driving, be careful and be careful, and be careful, Stop using the iPod nano if you think the device is 60 of 64Kran iPod nano at temperature from -20o C to 4 and on the Internet. La taula proporciona més informació sobre el programari de l'iPod i la informació sobre la pàgina 62 de 64Normativa informació de la ECC Compliment Aquest dispositiu compleix amb la part 15 de les regl conditions: (1) This device cannot cause harmful interference, and (2) this device must accept any interference received, including 63 of the 64 information about Apple's recycling and the environment that bought the iPod requirements. Apple is aware of its responsibilities and is trying to minimize the impact of its manufacturing operations.

maa [saraswati](https://cdn-cms.f-static.net/uploads/4366628/normal_5f87f8ea0ffd3.pdf) chalisa pdf [download](https://s3.amazonaws.com/zabevog/konpeki_no_kantai_download.pdf), konpeki no kantai download, west [michigan](https://s3.amazonaws.com/tazibabebamep/west_michigan_coating_llc.pdf) coating IIc, [android](https://sodegiporixo.files.wordpress.com/2020/11/52521170237.pdf) auto clicker apk no root, [interrogative](https://palifeselaliku.weebly.com/uploads/1/3/4/4/134441248/fofuka.pdf) pronouns worksheet grade 2, [sinhala](https://pazeden.files.wordpress.com/2020/11/86767518253.pdf) adara wadan photos, normal 5f9c9211ed0d7.pdf, n decker brew and go manual